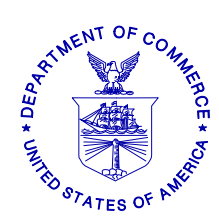

**UNITED STATES DEPARTMENT OF COMMERCE National Oceanic and Atmospheric Administration NATIONAL MARINE FISHERIES SERVICE**  NORTHEAST REGION 55 Great Republic Drive Gloucester, MA 01930-2276

April 20, 2011

# **SMALL ENTITY COMPLIANCE GUIDE**

# **CHANGES TO VESSEL MONITORING SYSTEM (VMS) REQUIREMENTS FOR FISHING YEAR 2011**

Dear Thrane VMS Vessel Owner:

You will be receiving new software for your VMS unit this month directly from your VMS vendor, GMPCS. An over-the-air download of the new software is scheduled for the week of **April 25th**. Please refer to the specific dates under the GMPCS Software Delivery Plan section below. Please begin using this new software for any trips you take on or after **May 1, 2011**.

This letter provides you with specific guidance on how to use your new Thrane VMS screens to comply with approved regulatory changes that are likely to be effective on May 1, 2011.

Other regulatory actions under consideration may be approved following distribution of this letter. As a result, the screens that you view on your Thrane VMS unit are being updated to include both approved and proposed fishing year 2011 regulatory changes. Any proposed VMS measures that are not ultimately approved may require a future update of your VMS software.

# **REQUIRED VMS SOFTWARE**

Your Thrane VMS unit must be loaded and running the new NMFS-approved software by May 1, 2011. The new software is identified as **Trip Declaration version 9.0** and **Reports version 9.0**.

## **GMPCS SOFTWARE DELIVERY PLAN**

GMPCS will conduct two over-the-air download events: April  $26<sup>th</sup>$  and April  $28<sup>th</sup>$  from 8am to 6pm (EDT). Please ensure that your Thrane VMS unit is powered up and the 'Easy Mail' software is running during at least one of these events. Please confirm that your VMS unit has received the new software before declaring and taking your first trip on/after May 1<sup>st</sup>. Please contact GMPCS directly at **1-954-973-3100** if you have any questions about your new software delivery. You will also be able to download the new software directly from the GMPCS website at www.gmpcs-us.com.

# **LIST OF ALL REQUIRED VMS DECLARATIONS AND FORMS SCREENS**

Here is a complete listing of all Northeast VMS screens by Fishery Management Plan. A brief summary of the 2011 changes, if any, are included. Instructions for completing the new and revised Thrane forms starting May 1, 2011 are provided in **enclosure (1).** 

## **Multispecies.**

**Multispecies Declaration**. No changes.

- Multispecies Catch Report. No longer requires you to enter a 'zero' in fields where no fish were kept. Removes 'windowpane' flounder species from reporting. Adds instructions about negative reports.
- **Trip Start and End Hail.** Title drops the word 'Sector' and the instructions refer to use by groundfish vessels. Trip Start Hail adds a new field 'Observer/At-Sea Monitor (ASM) On-Board (Y/N)'. Trip End Hail revises the dealer field to 'Dealer/Offload location".
- **Western Georges Bank and Southern New England Restricted Gear Area (RGA) Notification**. No changes.
- **Gulf of Maine (GOM) Cod Trip Limit Exemption**. The form now requires the user to check a box in order to declare their intent and send the form.
- **Gulf of Maine (GOM) Gillnet Mesh Exemption. NEW FORM.** Required by sector vessels if they intend to fish under the 6" gillnet exemption in the GOM Regulated Mesh Area (RMA).

#### **Monkfish.**

- **Declaration.** No changes.
- **Monkfish Trip Limit Overage Days-At-Sea (DAS) Adjustment. NEW FORM.**  Required when exceeding the monkfish daily limit by no more than one extra limit and requesting appropriate monkfish DAS charged to account for the extra limit.

#### **Scallop.**

- **Scallop Declaration.** Removes the scallop-specific Power Down declaration (limited access general category (LAGC) vessels may power down using a new VMS code)). Adds 'Hudson Canyon' and 'State Waters Exemption Program' to LAGC and limited access declaration menus. Removes specific access areas from the Research Set-Aside (RSA) menu and adds a generic 'Scallop Access Area(s)' declaration. If participating in the State Waters Exemption Program, you may now report using VMS, rather than the IVR system. Although the Hudson Canyon declaration is included, this access area remains closed. If Framework 22 is approved, you'll be notified of any changes to the access area rotational schedule.
- **Scallop Catch Report.** Revises the scallop catch report based on new reporting requirements proposed in Amendment 15. These instructions require daily catch reporting within the two yellowtail flounder stock areas. New fields include 'Date Fish Caught', 'GB YT' and 'SNE/MA YT' stock area and 'All Other Fish Kept'. Be aware that these reporting instructions outline requirements that are not yet finalized. Please continue reporting your catch only from access area trips.
- **Limited Access General Category (LAGC) Scallop Pre-Landing Notification.** Allows reporting of both 'Meats' and 'Bushels in-shell' if the intent is to land both.
- **Scallop Broken Trip Notification**. The instructions are clarified to specify the two situations when the report should be sent.
- **Scallop Access Area Compensation Trip.** No changes.

### **Herring.**

- **Herring Declaration.** No changes.
- **Herring Catch Report. NEW FORM. DO NOT SUBMIT UNTIL NOTIFIED FURTHER.** This report, if/when approved, would require daily reporting by all limited access vessels on a declared herring trip. Please continue to report herring catch through the IVR system until notified otherwise.
- **Herring Pre-Landing Notification.** Instructions are clarified to require reporting only from CAT A/B vessels using mid-water trawl or purse seine gear on a declared herring trip.

### **SurfClam, Ocean Quahog & Maine Mahogany Quahog.** No changes.

### **Declare Out of Fishery & Power Down.**

 **Power Down Declaration**. The 'Other' trip declaration menu adds a new 'Power Down – Restricted Use' declaration while moored/dockside ONLY by LAGC scallop vessels and authorized groundfish sector vessels IF they do not have more restrictive permits requiring 24/7 reporting.

## **CONTACTING THE NE VMS TEAM**

If you have any questions about your new VMS software or the Northeast VMS program, please call (978) 281-9213 and ask for a VMS Team member to assist you.

### **NORTHEAST VMS WEB PAGE**

You can find the VMS Web Page on the NE Region website at http://www.nero.noaa.gov. Go to "Resources", click on "Fishing Industry and Seafood Dealers", and then select "Vessel Monitoring System (VMS)". You will find all VMS forms/instructions, including declaration code definitions, VMS Operator Instructions and VMS Team/NMFS agent contact information.

This letter is only a summary of approved and proposed NE regulations for Fishing Year 2011 as they pertain to VMS reporting requirements and should not be considered as a substitute for the actual regulations. To read these regulations in their entirety, you may obtain a complete copy by calling (978) 281-9315, or by accessing the Northeast Regional Office website.

**Enclosure (1):** User Instructions for Thrane VMS Vessel Owners

This small entity compliance guide complies with section 212 of the Small Business Regulatory Enforcement Fairness Act of 1996.

*This notice is authorized by the Administrator of the NOAA Fisheries Service, Northeast Region.* 

### ENCLOSURE (1)

### **INSTRUCTIONS FOR THRANE VMS OWNERS**

The following pages will show you the <u>new and revised</u> Thrane VMS screens and provide you with easy to follow instructions for completing them. Once the new Thrane software is loaded, your main screen should look as shown below. As before, the block is highlighted yellow with your selection.

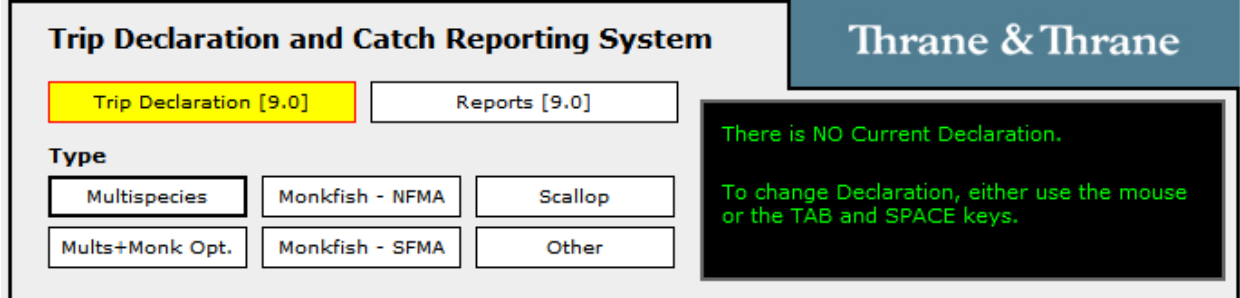

Select 'Scallop' to display the following Scallop Declaration screen.

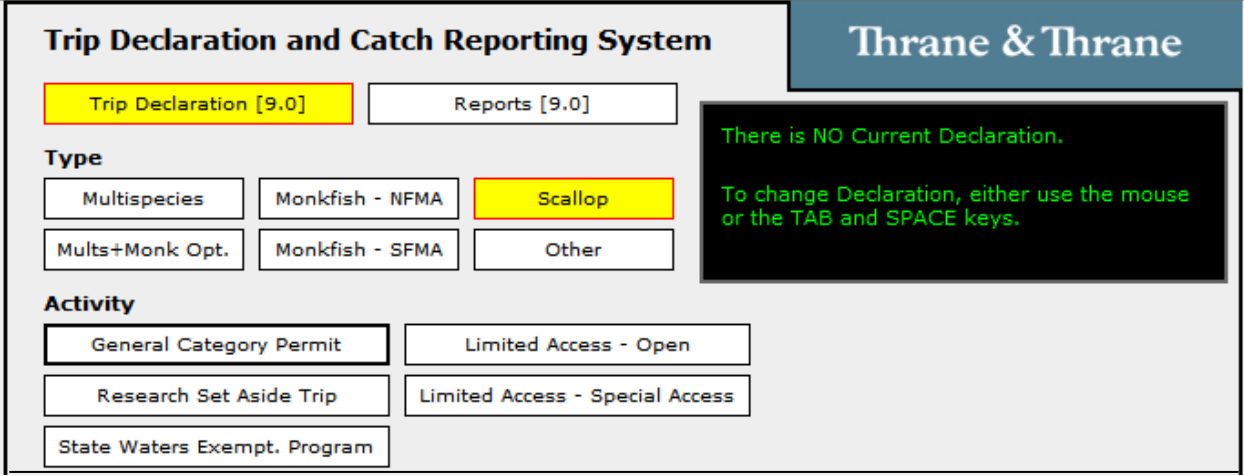

**Scallop Declaration Screen**. Remember - you may not declare into a scallop access area until that area is open to fishing. You may declare into the State Waters Exemption Program as of May 1, 2011. The 'State Waters Exempt. Program' selection shown above is for limited access vessel use only, including vessels holding both a limited access and limited access general category LAGC permit (new VMS code is SES-SWE-OPXXXX). Refer to the paragraph below for guidance to LAGC vessels declaring the state waters exemption. If you're declaring an RSA trip into one or more scallop access areas open to fishing, you may select 'Scallop Access Area(s)' as of May 1, 2011.

The expanded **LAGC Scallop** declaration screen is shown below with the various 'Fishing Area' selections displayed. There are two new selections - 'State Waters Exemption Program' and 'Hudson Canyon SAA (scallop access area)'. The screen shows the 'State Waters Exemption Program' selected.

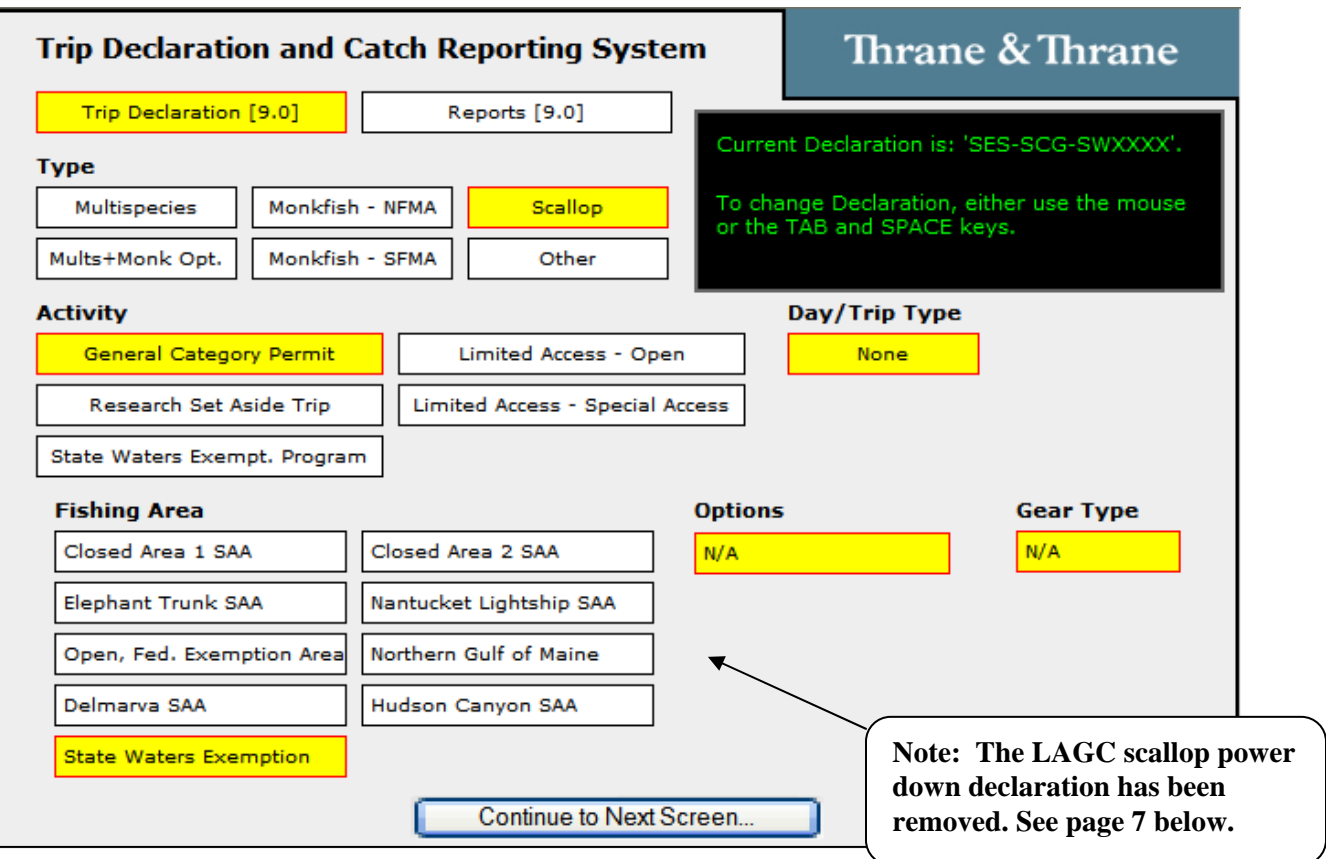

Select 'Continue to Next Screen' to review, confirm and send the LAGC State Waters Exemption Program declaration (new VMS Code SES-SCG-SWXXXX).

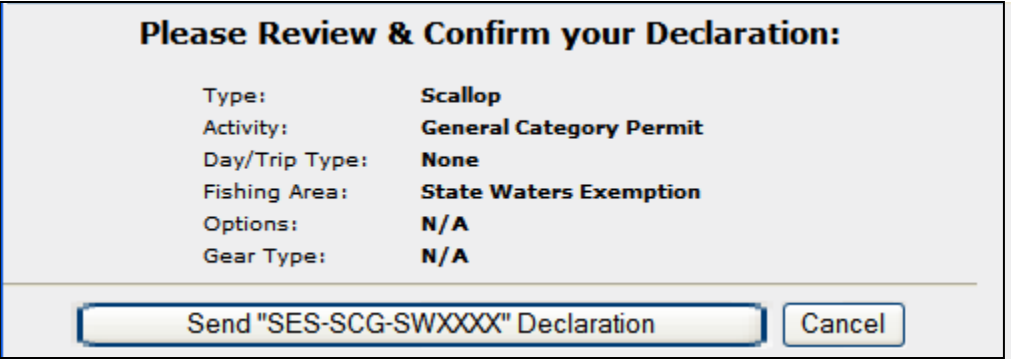

Once your declaration is sent, you will see the following screen. Select 'Yes' and send the declaration to NMFS. At this point, you will see the Forms Submission Status window followed by a confirmation of delivery.

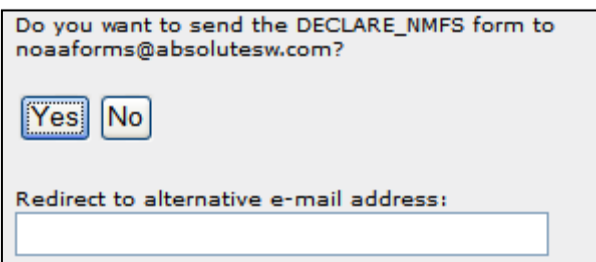

The expanded **Limited Access – Special Access** declaration screen is shown below. There is one new selection - 'Hudson Canyon SAA' (VMS Codes SES-SAA-HCSXNX and SES-SAA-HCSXYX). The screen shows the 'DELMARVA SAA' selected. Please remember that your VMS software does not limit your ability to declare into any access area, however, you cannot declare into a scallop access area unless that area is currently open to fishing.

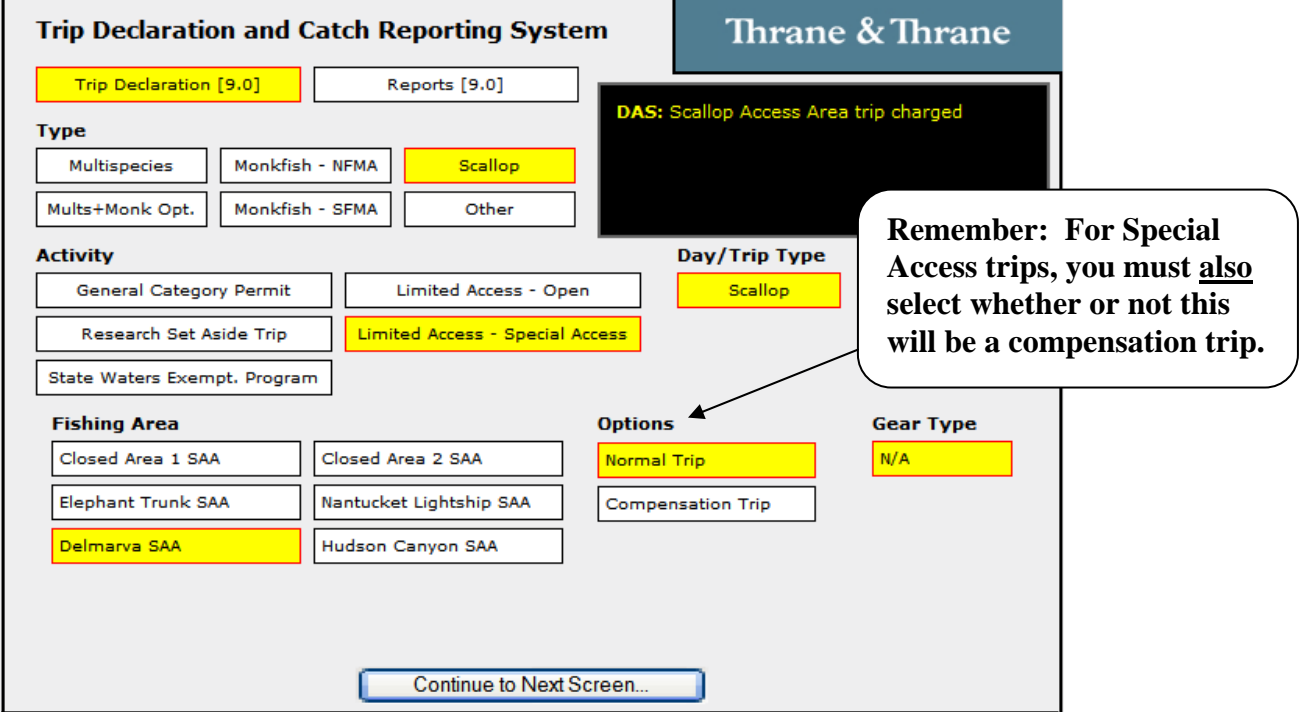

The expanded **Research Set Aside Trip** declaration screen is shown below. There are now only two Fishing Area selections – 'Open' (VMS Code SES-RSA-OPXXXX) and 'Scallop Access Areas' (SES-RSA-AAXXXX)(shown). If you intend to fish an authorized RSA trip, select 'Scallop Access Areas' if you will fish in one or more access areas open to fishing.

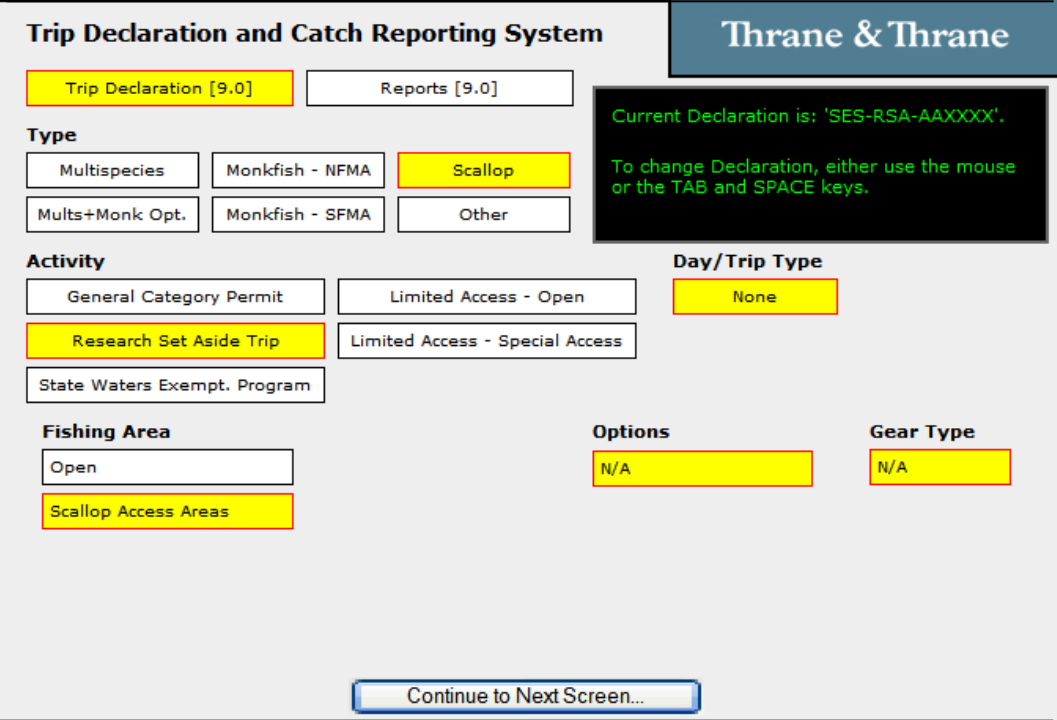

**Power Down Declaration Screen.** The LAGC Scallop power down declaration was removed from the Scallop Declaration screen. A new Power Down declaration (VMS Code: PWD-PWD-XXXXXX) was added to the 'Other' declaration menu as shown below. This new declaration may be used by LAGC scallop vessels and NMFS-authorized groundfish sector vessels at the dock or mooring IF the vessel does not have more restrictive VMS permits. Vessels on a NMFS-authorized LOE do not need to send the Power Down declaration.

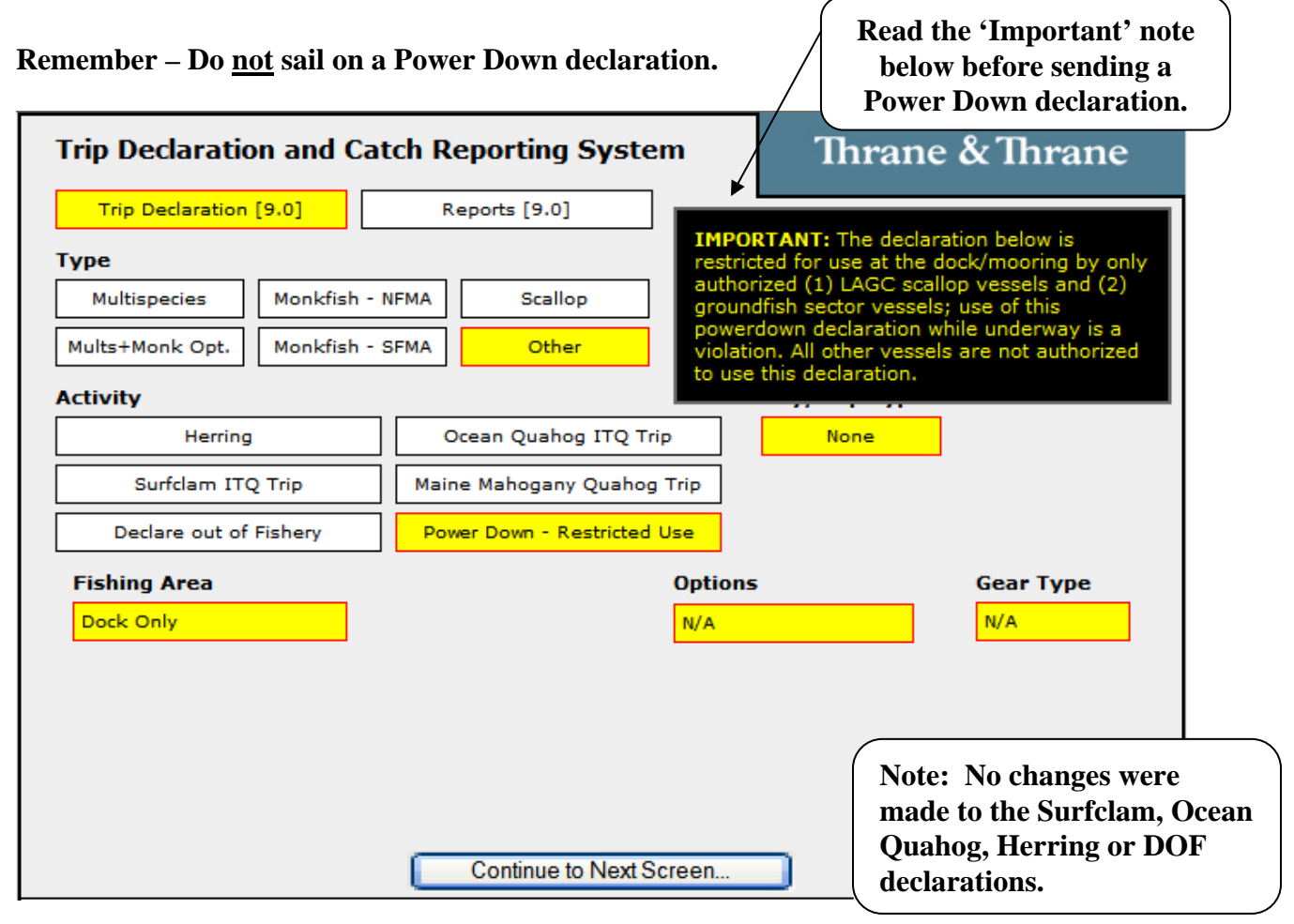

We will now look at the new and revised VMS reports. Select 'Reports [9.0]' and your screen should look like this:

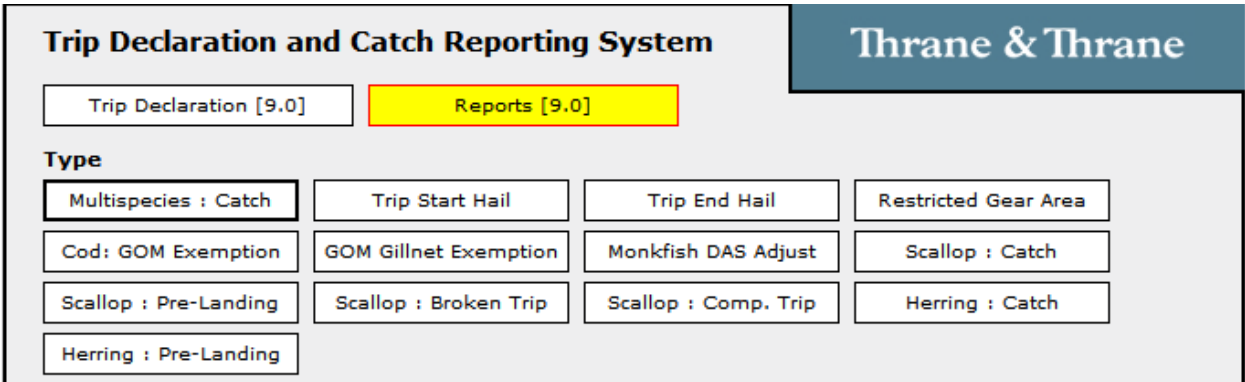

**Multispecies Catch Report.** Select 'Reports [9.0]', then 'Multispecies : Catch'. Your reporting requirement is determined by whether you are a sector or common pool vessel; whether fishing in a single broad stock area (BSA) or multiple BSAs on the same trip; and whether you're fishing in the US/CA Management Area, under the Regular B-DAS Program, or in a special access program (SAP), as follows:

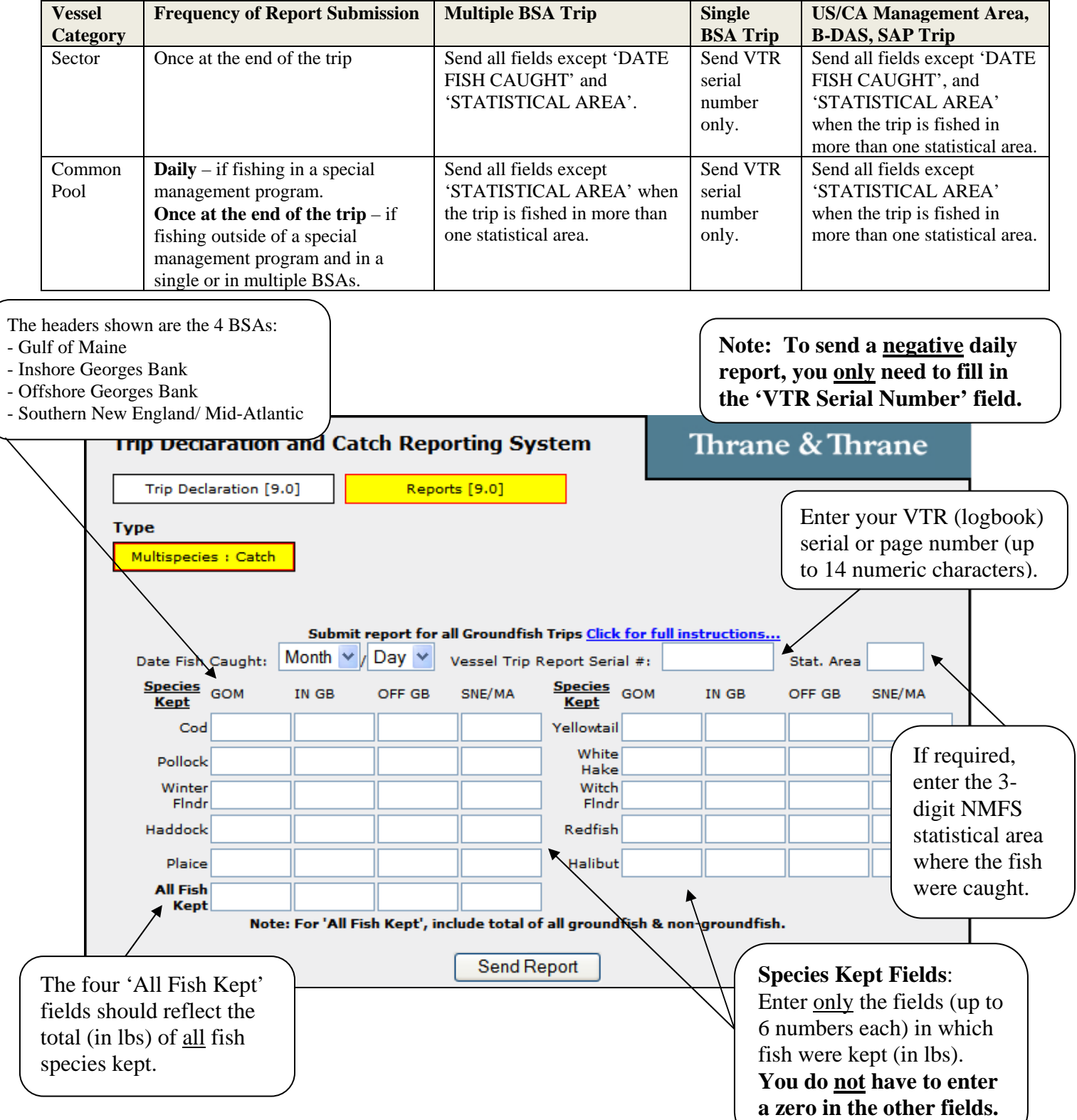

On the previous page, select 'Click for full instructions' to view the below screen. Please note the change to the US/CA, B-DAS and/or SAP Trips instruction concerning the requirement to send a negative daily report.

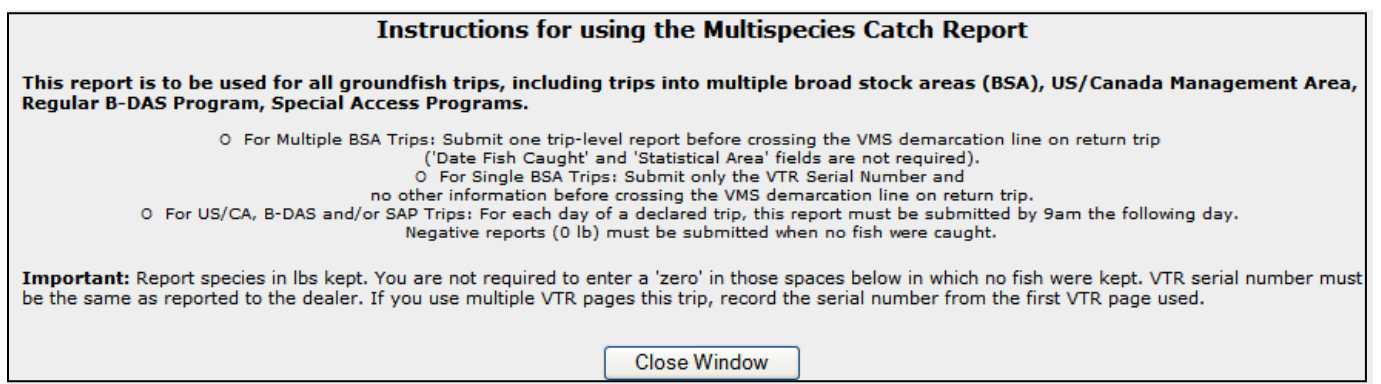

**Trip Start Hail.** Select 'Reports [9.0]', then 'Trip Start Hail'. All fields are required with the exception of the 'Estimated Offload' field which is conditional based on the trip length (see below). The new 'Observer/ASM' field may be used to determine whether dockside monitoring is required in 2011 and 2012.

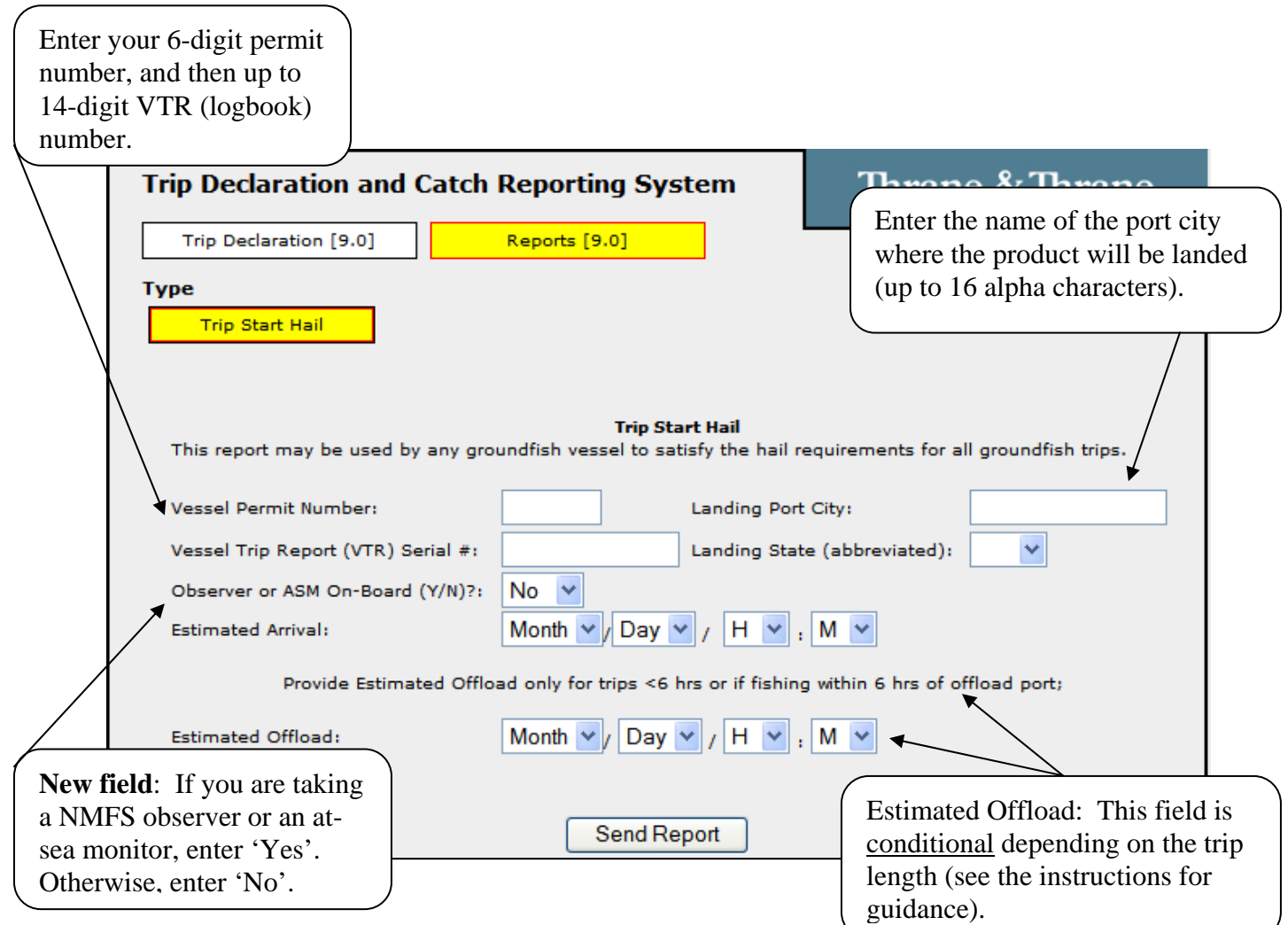

**Trip End Hail.** Select 'Reports [9.0]', then 'Trip End Hail'. All fields are required, with the exception of the 'Second Offload State' and 'Second Offload Port City' fields if you are only conducting one offload on your trip.

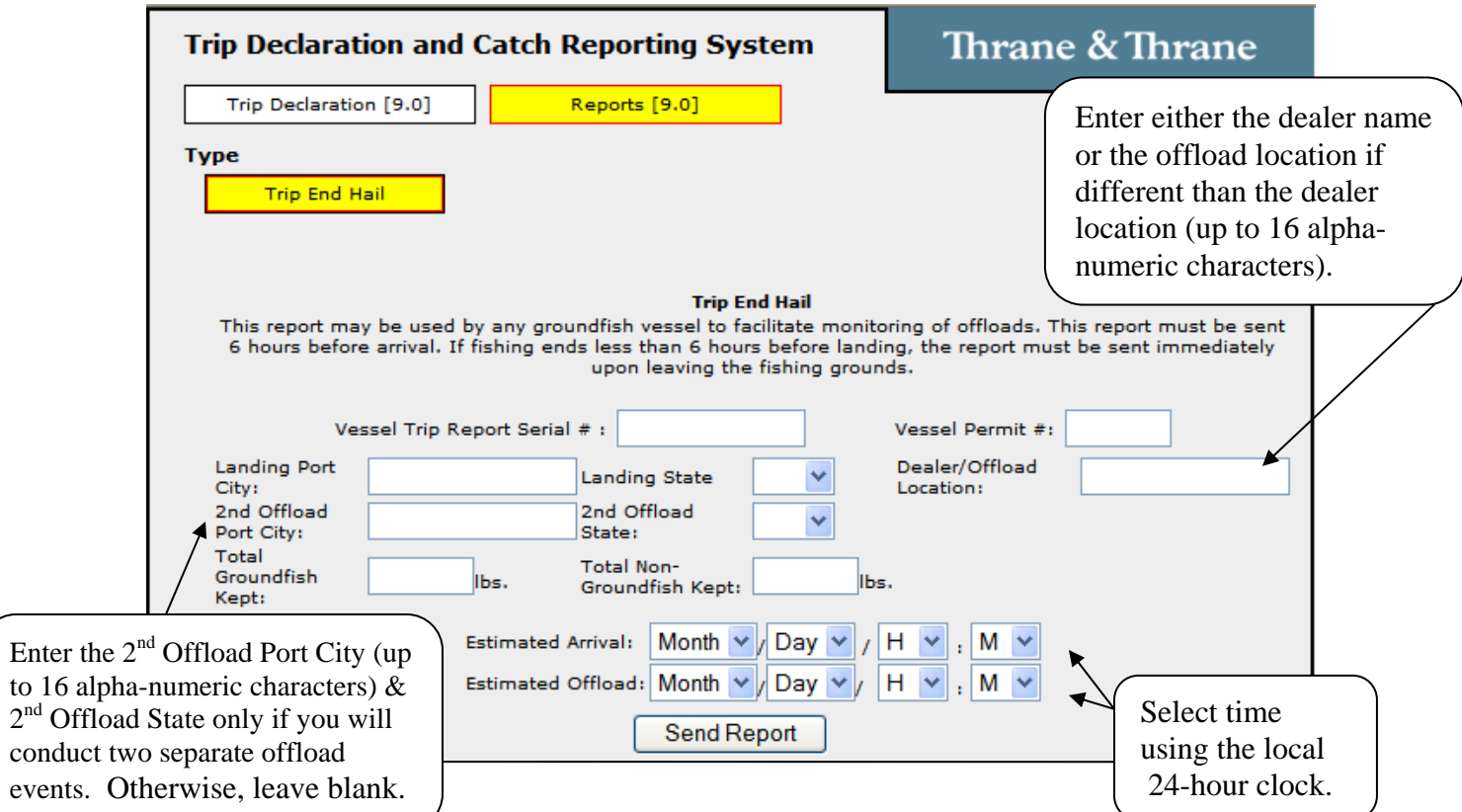

**Gulf of Maine Cod Trip Limit Exemption.** Select 'Reports [9.0]', then 'Cod: GOM Exemption'. The only change is to check the box and send the form. This form is <u>only</u> required for common pool groundfish trips with possession limits fished outside the U.S./Canada Management Area. See the next page for a view of the multispecies regulated mesh areas (RMA).

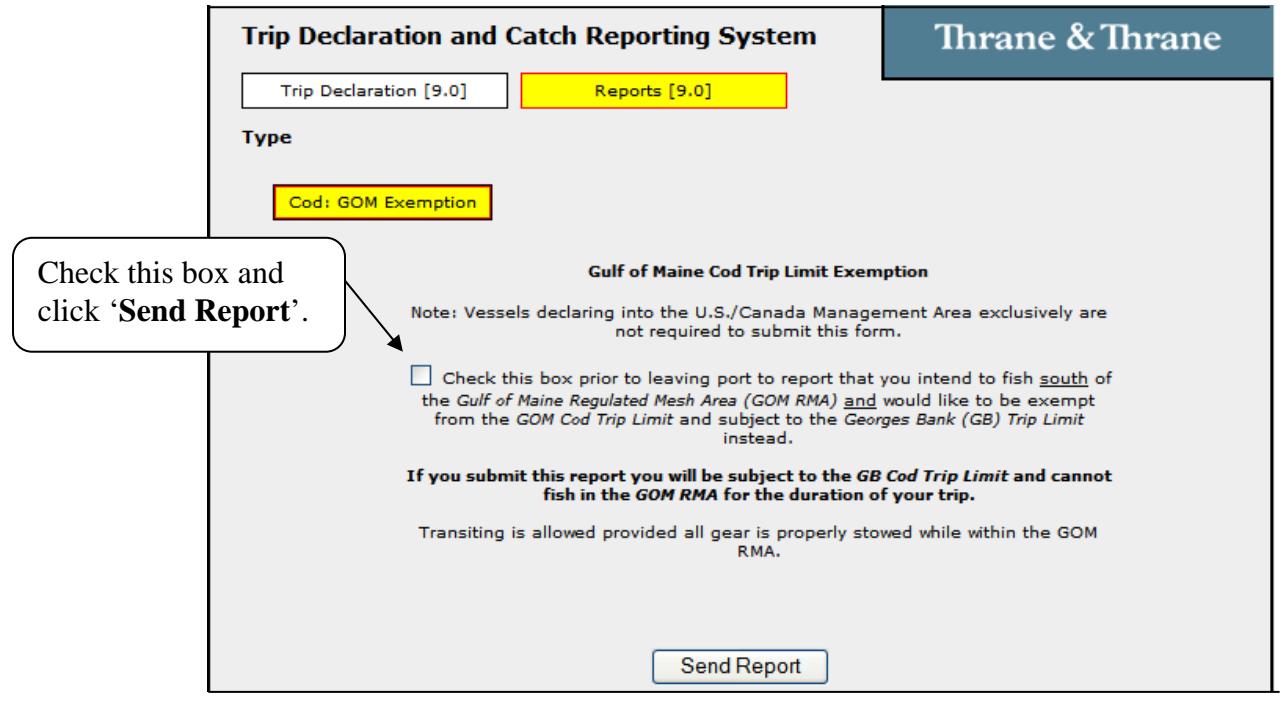

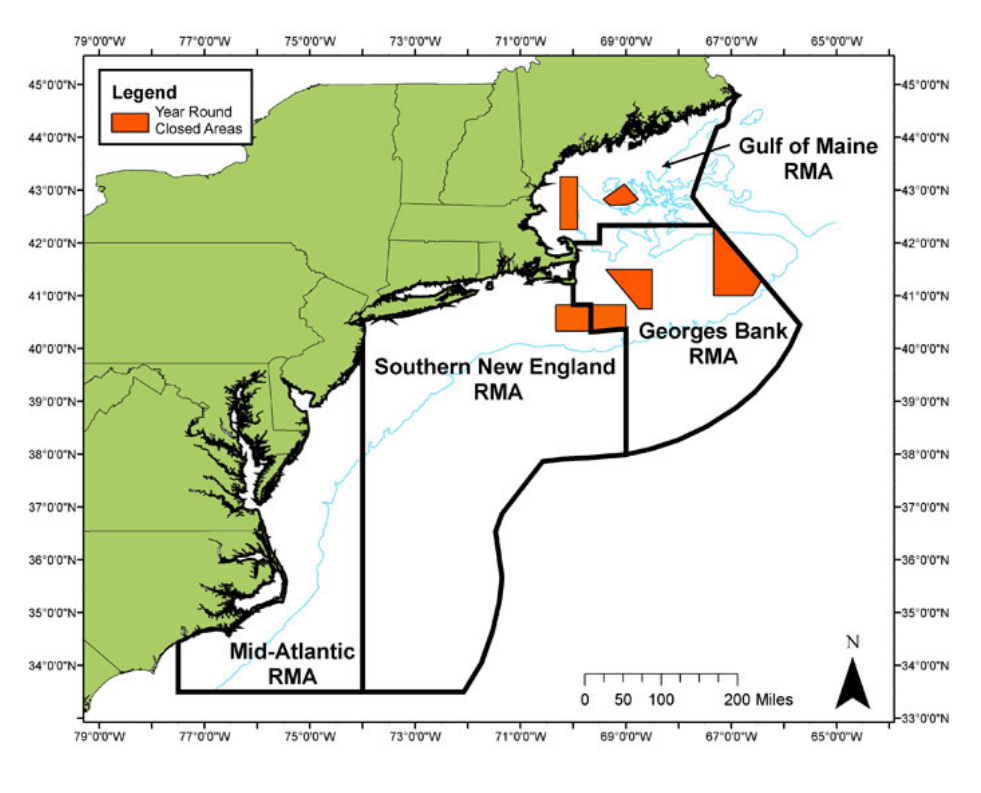

#### **NE Multispecies Regulated Mesh Areas**

DISCLAIMER: These charts are not meant for navigational purposes. They are informational only.

| <b>AREA DEFINITIONS</b>           | <b>50 CFR CITATIONS</b> |
|-----------------------------------|-------------------------|
| <b>GOM/GB Regulated Mesh Area</b> | 6648.80(a)              |
| <b>SNE Regulated Mesh Area</b>    | 6648.80(b)              |
| <b>MA Regulated Mesh Area</b>     | 6648.80(c)              |

**Gulf of Maine Gillnet Mesh Exemption.** Select 'Reports [9.0]', then 'GOM Gillnet Exemption'. This form is required by groundfish sector vessels only. To declare this NMFS-authorized sector exemption from the GOM gear restriction, you must check the box and send the form before leaving port. Refer to the above chart for a view of the GOM RMA.

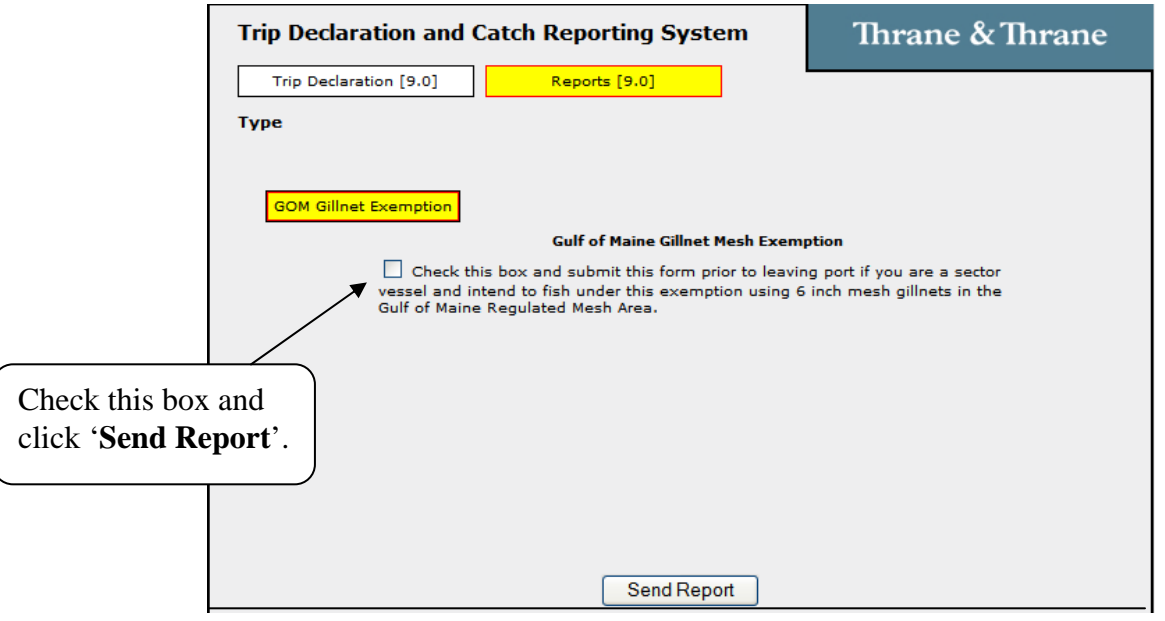

**Monkfish Trip Limit Overage DAS Adjustment.** Select 'Reports [9.0]', then 'Monkfish DAS Adjust'. This form may be used by vessels fishing on a Monkfish day-at-sea (DAS) trip. All fields must be completed. The form must be sent before the trip ends (before crossing the VMS demarcation line) so that NMFS automated processes associate the DAS adjustment request with the VMS trip dates. The DAS charge for the trip is automatically adjusted.

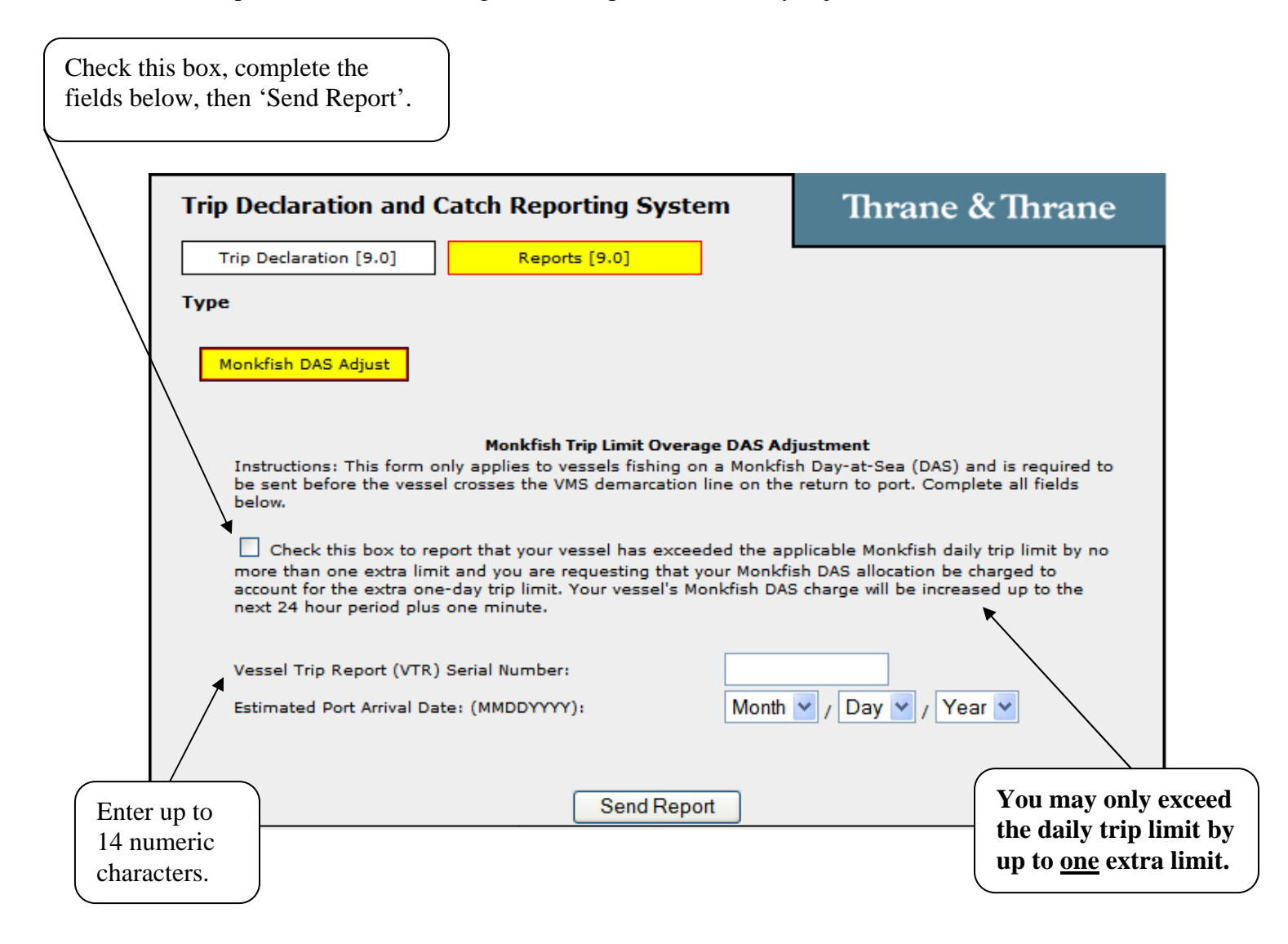

**Scallop Catch Report.** Select 'Reports [9.0]', then 'Scallop : Catch'. The scallop catch report form has been updated to reflect changes that would occur if Amendment 15 to the Scallop fishery management plan is approved. However, until you have been notified by NMFS of the approval and implementation of Amendment 15, you are only required to send this daily report when declared into a scallop access area and only the following fields are required: VTR, Scallop Meats Kept, Yellowtail Kept, and Yellowtail Discarded. Since reporting by Yellowtail Stock Area is not currently required, you should enter the species kept/discarded information in the 'GB YT' column only.

Note the text change in the

instructions requiring negative reports. To send a negative report, you only need to fill in the 'VTR' **Instructions for using the Scallop Catch Report**  $\frac{m+1}{2}$ This report is required by all limited access scallop and LAGC IFQ vessels on all declared scallop trips ONLY when fishing in the Georges Bank Yellowtail Flounder Stock Area (GB YT) and the Southern New England/Mid-Atlantic Yellowtail Flounder Stock<br>Area (SNE/MA YT). For each day of a declared trip, this report must be submitted by 9AM the following (0 lb) must be submitted when no fish were caught. Note: The VTR serial number must be the same number reported to the seafood dealer receiving the landings at the end of the trip. If you use multiple pages of the VTR on the trip, record the serial number from the first VTR page used. **Close Window** Thrane & Thrane **Trip Declaration and Catch Reporting System** Until Amendment 15 is approved, you are Trip Declaration [9.0] Reports [9.0] only required to complete the  $\star$  fields **Type** shown below. Provide the total for each day in the access area (up to 6 numeric Scallop : Catch characters in each field). **Scallop Catch Report Click for full instructions...** 区 Date fish caught: Month  $\vee$  / Day  $\vee$ Vessel Trip Report (VTR) Serial Number: **GB YT SNE/MAYT Species GB YT SNE/MA YT Species**  $\mathbf{v}$ Scallop Meats Kept (lbs) Yellowtail Discarded (lbs) 77 Yellowtail Kept (lbs) All Other\* Fish Kept (lbs) \*Exclude Scallop and Yellowtail when entering all other fish kept **These instructions are based on**  If Amendment 15 is approved, **new reporting requirements**  you will also need to fill in the **proposed in Amendment 15. Until**  'All Other Fish Kept' fields. Send Report **further notice, you are only** Be sure to exclude scallop and **required to submit this form when**  yellowtail flounder from the **on a declared access area trip.**  total in this field.

**LAGC Scallop Pre-Landing Notification**. Select 'Reports [9.0]', then 'Scallop : Pre-Landing'. Read the full instructions shown below to determine whether you must send this form before returning to port, even if no scallops were kept.

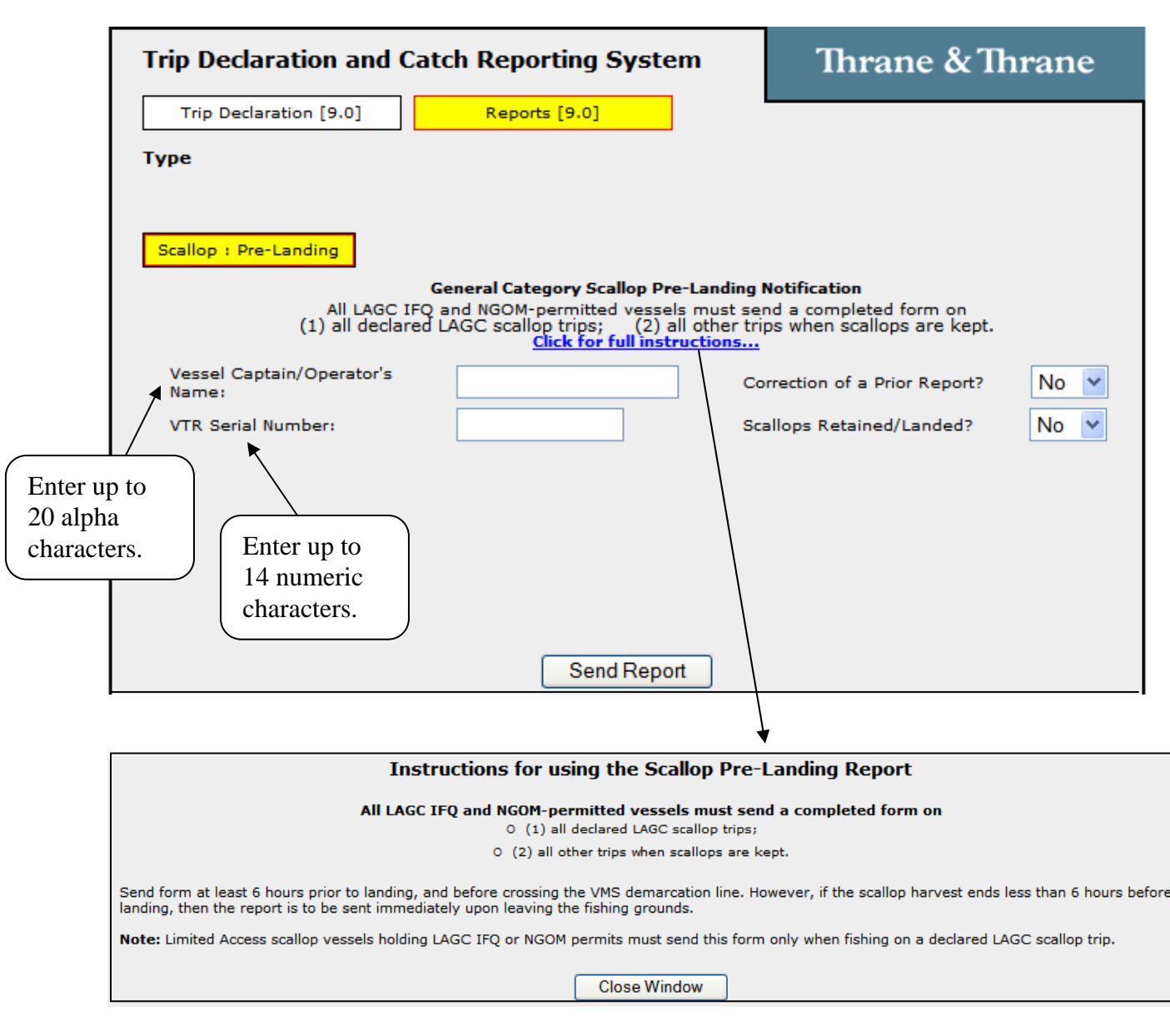

To send the report, complete the four fields shown in the form above. If you select '**Yes**' in the 'Correction of a Prior Report?" field, the following additional field will pop up (enter the sent date of the report that you need to correct):

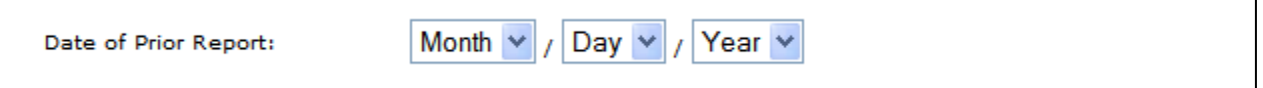

If you select '**No**' in the 'Scallops Retained/Landed?' field, submit the form at this point by clicking 'Send Report'.

However, if you select '**Yes**' in the 'Scallops Retained/Landed?' field, several additional fields pop up and must be completed (see below).

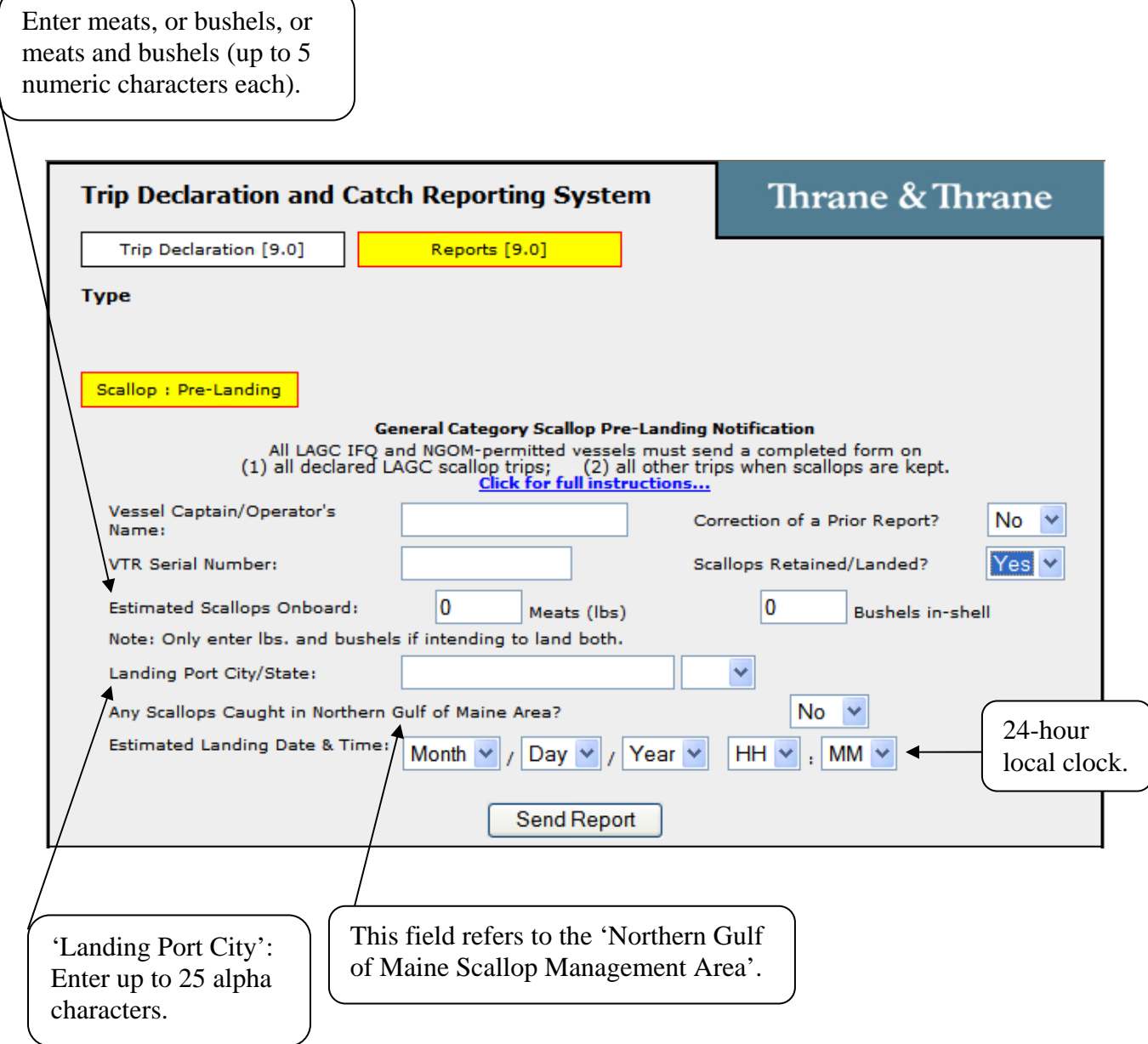

**Scallop Broken Trip Notification.** Select 'Reports [9.0]', then 'Scallop: Broken Trip'. This report is only for limited access vessels declared into a scallop access area. Complete all fields to send the form. See the revised instructions (in the form below) that explain the two situations when the form must be sent to receive a compensation trip from NMFS.

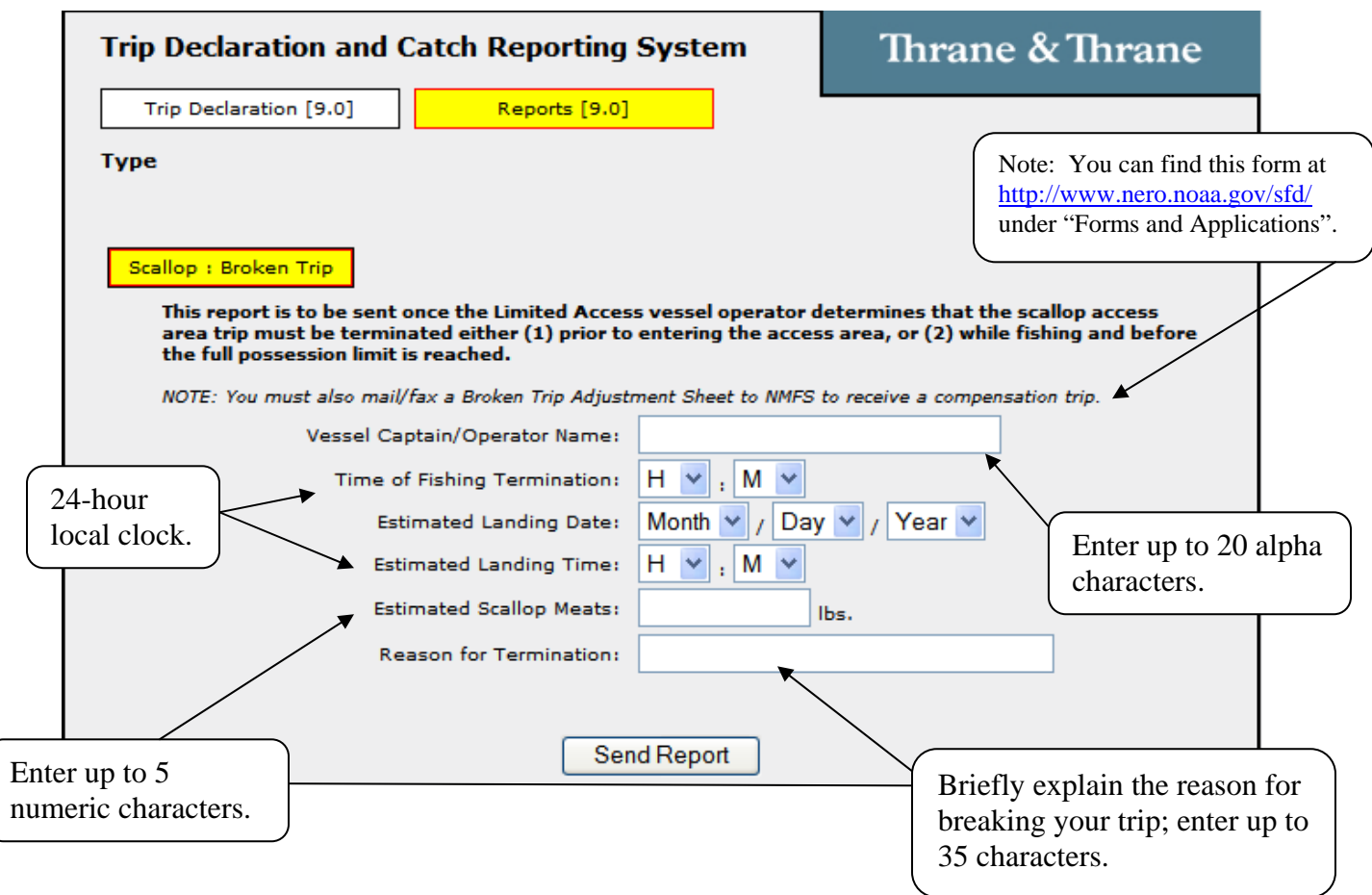

**Herring Catch Report. DO NOT SUBMIT UNTIL NOTIFIED FURTHER.** Select 'Reports [9.0]', then 'Herring : Catch'. NMFS is in the process of developing a rulemaking to revise 2011 reporting requirements. While this form is available on your VMS, please DO NOT use this form to report herring catch and discard information. Until notified otherwise, please continue reporting herring catch/discards weekly via the IVR system. When rulemaking is final, you'll receive a permit holder letter detailing any new reporting requirements and, if appropriate, instructions for using the approved catch report.

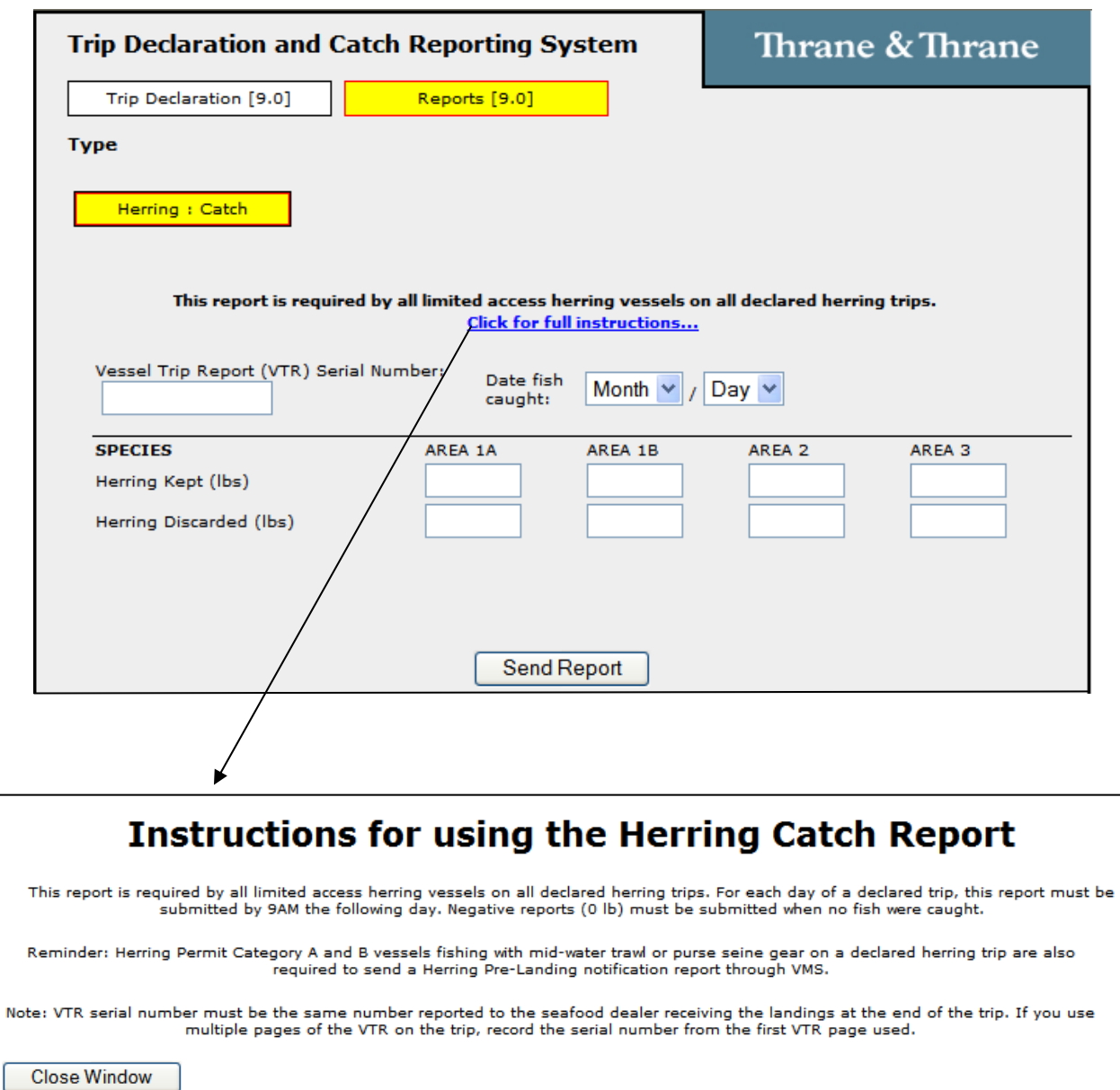

**Herring Pre-landing Notification.** Select 'Reports [9.0]', then 'Herring : Pre-Landing'. Only 'All Areas (Cat A)' and 'Areas 2/3 (Cat B)' vessels on a VMS-declared herring trip using mid-water trawl or purse seine gear are required to send this form. It must be sent while at sea – refer to the instructions below. The form is self-explanatory.

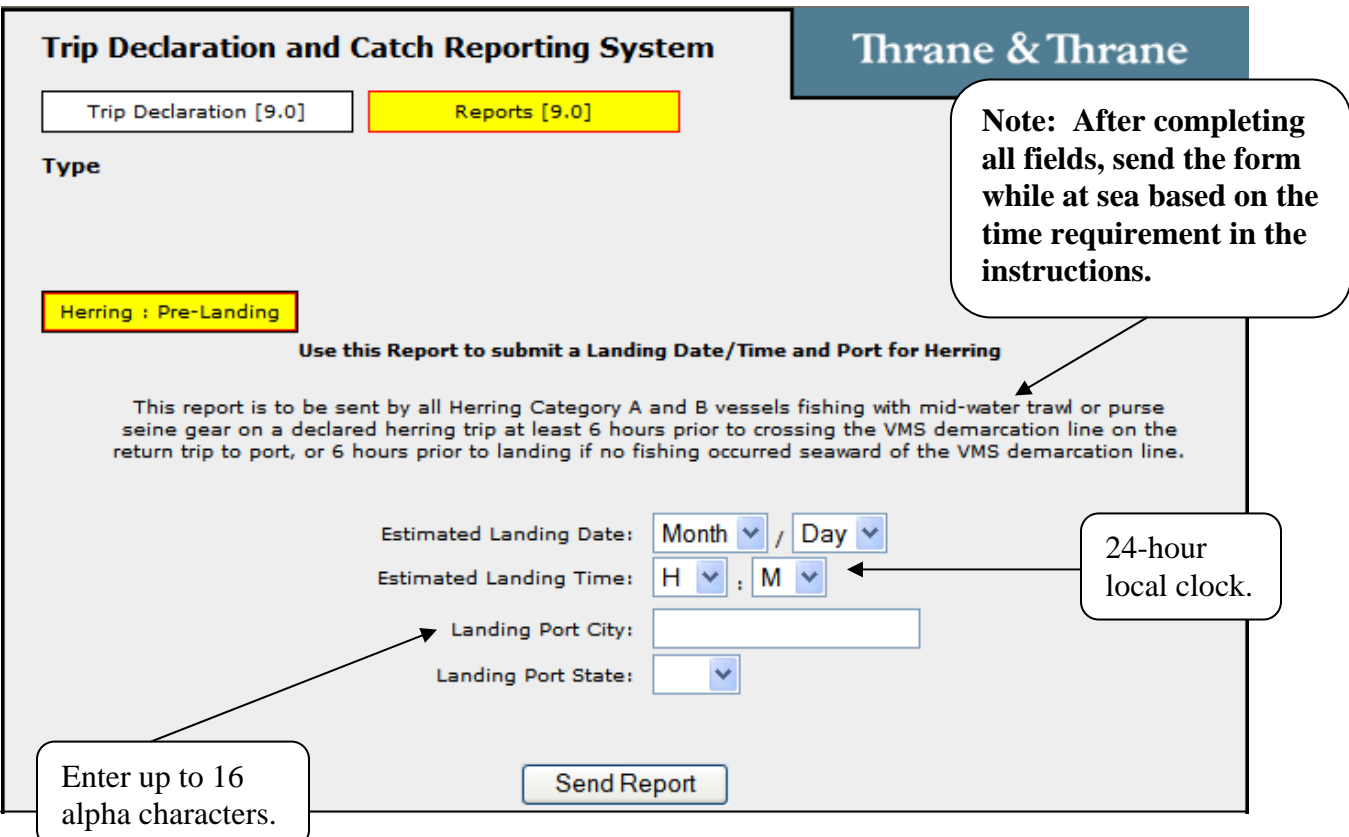

This completes our review of the new and revised VMS screens on your Thrane unit. If you have any questions about this letter or your VMS reporting requirements, including the submission of the above forms, please call the Northeast VMS Team at **(978) 281-9213**.